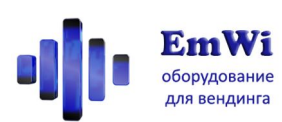

# **КАК ВКЛЮЧИТЬ ПЕРВЫЙ РАЗ?**

## *Внимание!*

*Этот информационный лист поможет вам правильно включить и настроить наше оборудование, если вы работаете с ним впервые. Здесь в краткой форме собрана вся необходимая информация.*

### **Что следует сделать:**

- 1. Приобрести SIM-карту для сотовой связи, на которой включены услуги SMS-сообщений (и передача данных по GPRS – для версии -NET)
- 2. Пополнить баланс на SIM-карте (100р. обычно достаточно для начала работы)
- 3. Убедиться, что PIN-код на SIM-карте снят (можно воспользоваться любым телефоном, убедиться, что при включении не запрашивается PIN-код).
- 4. Установить SIM-карту в держатель Информатора.
- 5. Задать режим работы переключателями рядом с держателем SIM-карты.
- 6. Подключить к Информатору антенну, прилагаемую в комплекте
- 7. Подключить к Информатору кабель, прилагаемый в комплекте (если приложены несколько, выбрать требуемый для платежной шины, установленной в аппарате).
- 8. При выключенном аппарате закрепить Информатор и подключить его кабель в разрыв кабелей платёжных систем аппарата. Следить за тем, чтобы Информатор был закреплен устойчиво и кабель не был натянут. Исключить возможность повреждения кабеля элементами аппарата.
- 9. Включить питание торгового аппарата. На Информаторе должен загореться индикатор ПИТ и замигать ОБМ.
- 10. Отправкой SMS с телефонов на номер SIM-карты установленной в Информатор задать номер телефона для рассылки (команда **setw**). В ответ в течение нескольких минут от Информатора придут подтверждения смены номера.
- 11. Нажать на Информаторе красную и желтую кнопки. В случае, если Информатор правильно настроен, примерно через минуту индикаторы у кнопок погаснут и на ваш телефон придет уведомление об инкассации.

# **Если после этих шагов оборудование не работает, обращайтесь за консультацией на электронную почту emwi@emwi.ru либо по телефону +7-499-5155597.**

### **Дополнительные действия:**

- 1. Если суммы наличности Информатор учитывает неправильно, следует задать значение десятичной точки вашего аппарата SMS-командой **decpt** (параметры смотрите в инструкции к Информатору, описание данной команды)
- 2. Для работы Информатора с сервисом EmHit и для удалённого обновления прошивок следует отправкой SMS **gprsuse** задать требуемые настройки GPRS (параметры смотрите в инструкции к Информатору, раздел Шаблонные настройки GPRS).

# **Внимание! В случае выхода из строя Информатора не следует пытаться ремонтировать его самостоятельно, это может привести к его повреждению и снятию с гарантии!**